# EL SERVIDOR WEB APACHE

### Por Paco Aldarias Raya

#### Impreso: 4 de julio de 2005

Email: pacolinux arroba inicia punto es

Web: <http://pagina.de/pacodebian>

Con Linux Debian. En Valencia (España)

El documento tiene version .html, y .pdf, cambiando en el navegador la parte final podrás acceder a ambos. Este documento es de libre reproducción siempre que se cite su fuente.

Realizado con: LAT<sub>EX</sub>

# **Índice**

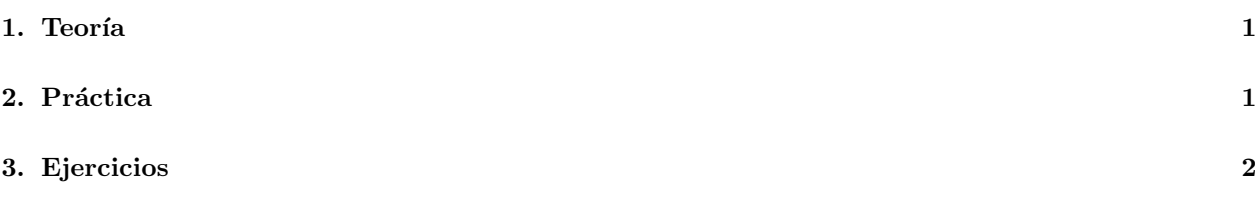

## <span id="page-0-0"></span>1. Teoría

Un servidor web es aquel q permite mostar las paginas web.

Utilizaremos el servidor web apache

Los servidores web utilizan el puerto 80 para comunicarse.

Apache es uno de los servidores más utilizados en linux, además de ser potente y altamente configurable. La página web de apache es: <http://www.apache.org/>

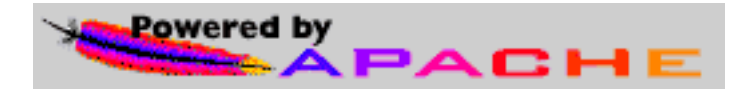

Figura 1: Apache

## <span id="page-0-1"></span>2. Práctica

Hay q ser root para realizar todas estas actividades.

- 1. Instalarlo: #apt-get install apache
- 2. Reiniciar el demonio:  $\#$  /etc/init.d/apache restart
- 3. Parar el demonio: #/etc/init.d/apache stop
- 4. Arrancar el demonio: #/etc/init.d/apache start
- 5. Ver Fichero de configuración:  $\#cat$  /etc/apache/httpd.conf
- 6. Ver quien entra:  $\#$  cat /var/log/apache/access.log
- 7. Ver vuestra ip (ip address) : #ifconfig
- 8. Ver si funciona el servidor: Ir al navegador y poner http: x.x.x.x Siendo x.x.x.x vuestra ip.
- 9. Ver que ficheros tiene el servidor:  $\# \text{ls}$ -la /var/www/

# <span id="page-1-0"></span>3. Ejercicios

- 1. Probar q funciona el servidor desde otro ordenador.
- 2. Coger una página web y ponerla en el servidor web, y después abrila.